### **System Administration Final Project** - Micro Computer Center

hwchiu

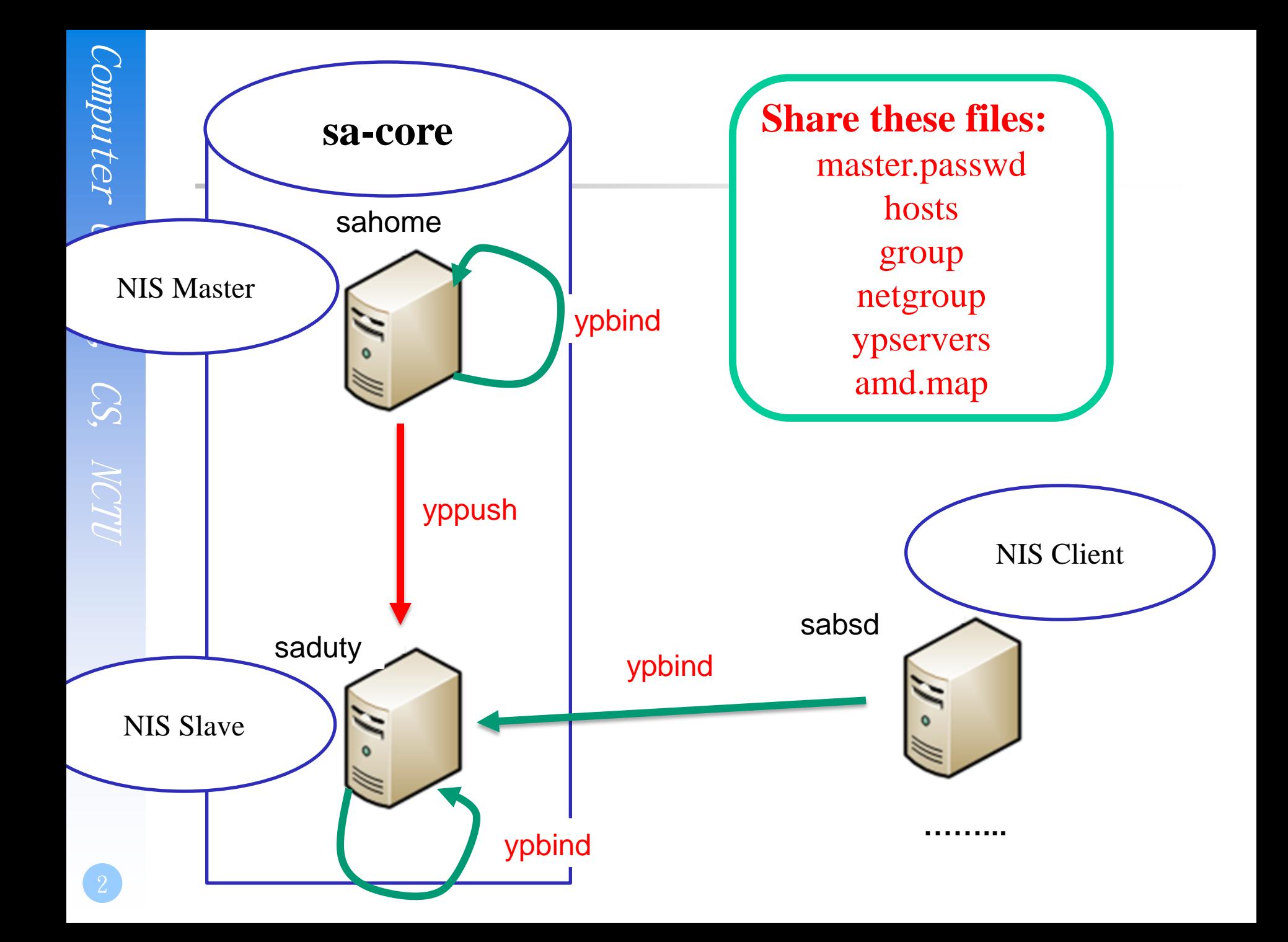

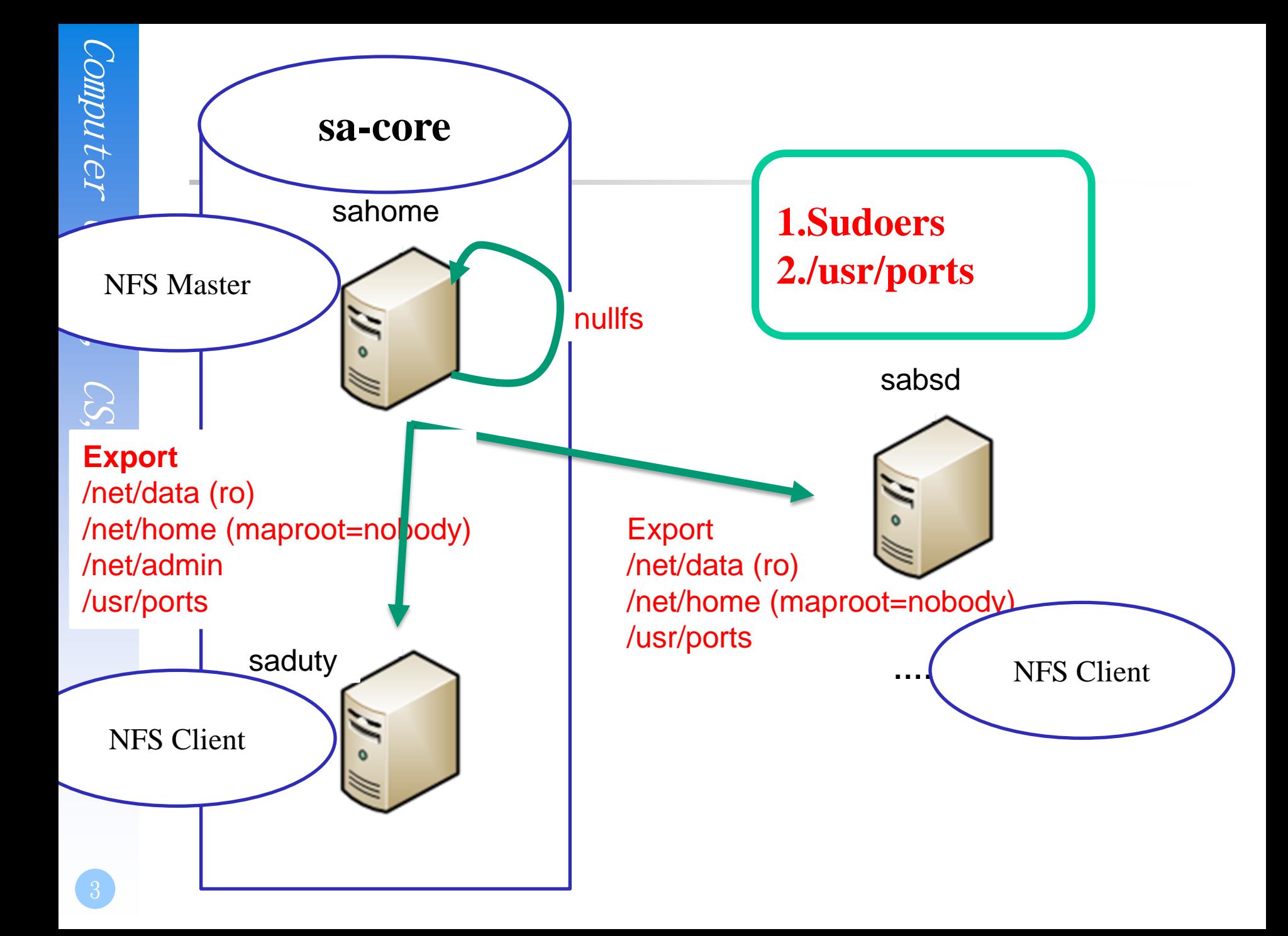

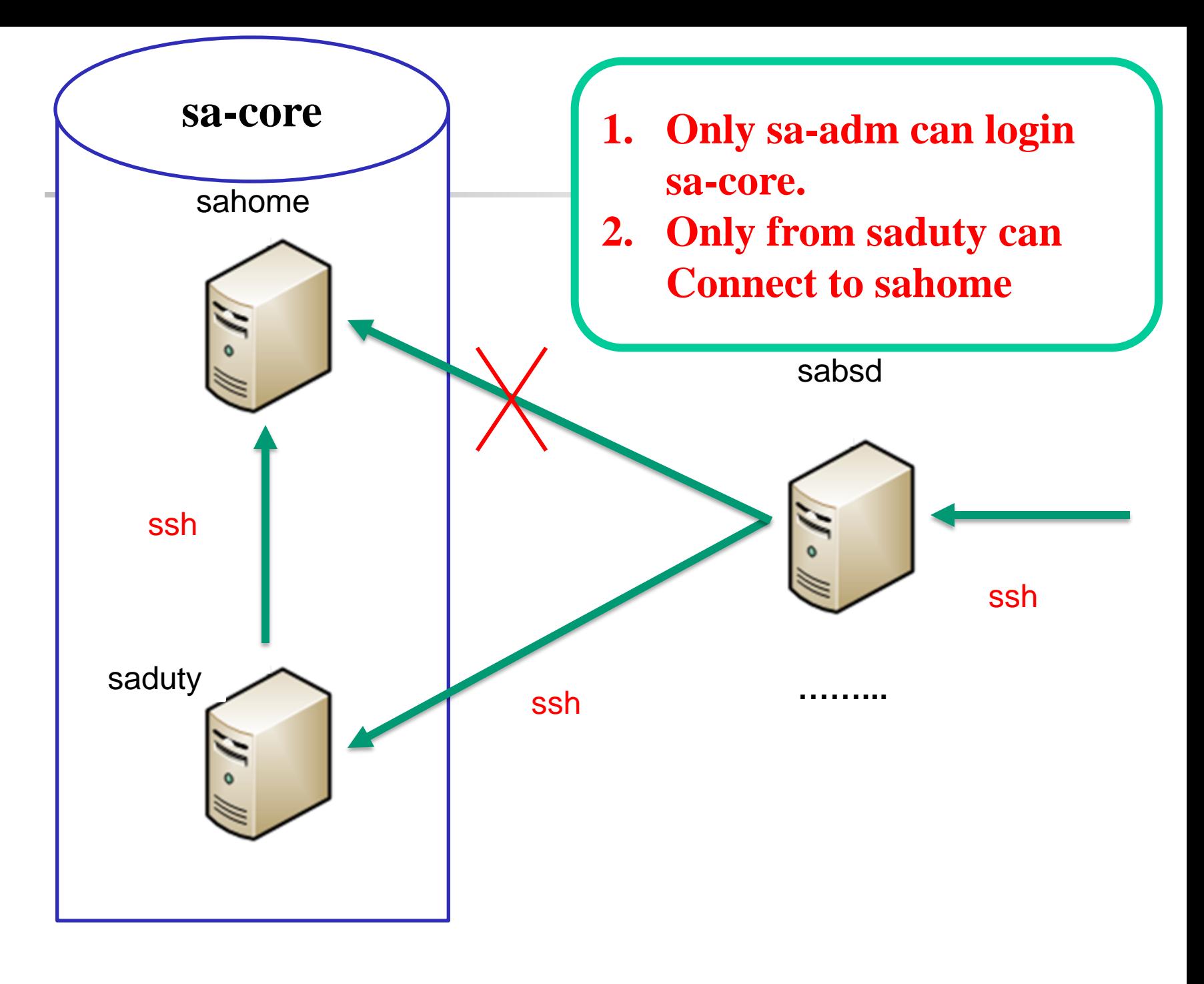

# Requirement (1/5) - Overview

#### **Q** Machines

- sahome: NFS Server, NIS Master Server, (NIS Client)
- saduty: NIS Slave Server, (NIS/NFS Client)
- sabsd: (NIS/NFS Client)

#### $\Box$  Groups

- sysadm: can access /net/data/sata
- nctucs: everyone

#### ■ Netgroups

- sa-adm: admin **users**, can login **sa-core**
- sa-core: core **machines** (sahome and saduty)
- sa-bsd: all freebsd **machines (sahome, saduty, sabsd)**

# Requirement (2/5) - sahome

#### **Q** nullfs

- /net/home  $\rightarrow$  /vol/home
- $/net/data$  ->  $/vol/data$
- /net/admin  $\rightarrow$  /vol/admin

### $\Box$  NIS

• Bind priority: sahome>saduty

### $\Box$  login

- sa-adm only
- Only from saduty

# Requirement (3/5) - saduty

#### **O** NFS

- /net/home -> sahome:/vol/home (maproot=nobody)
- /net/data -> sahome:/vol/data (ro)
- /net/admin -> sahome:/vol/admin (ro)

### **O** NIS

• Bind priority: saduty>sahome

### $\Box$  login

sa-adm only

# Requirement (4/5) - sabsd

#### **O** NFS

- /net/home -> sahome:/vol/home (maproot=nobody)
- /net/data -> sahome:/vol/data (ro)

### **O** NIS

- Bind priority: saduty>sahome
- $\Box$  login
	- All

# Requirement (5/5)

- $\Box$  1-3 members a team
- All machines share /net/data/sudoers
- All user's home directory must in /net/home/
- □ Auto-start all services
- Auto-mount all folders
- □ User can change password on NIS Clients

## - Setup sahome as NIS Master Server

#### $\Box$  Edit /etc/rc.conf

• nis\_server, nisdomainname, yppasswdd

#### $\Box$  Edit /var/yp/Makefile

- $\# \text{NOPUSH} = "True"$
- $HOSTS = $(YPDIR)/{hosts}$
- $GROUP = $(YPDIR)/group$
- $AMDHOST = $(YPDIR)/$
- $\Box$  Create /var/yp/hosts, /var/yp/group...etc
	- Edit /var/yp/master.passwd  $\&$  /var/yp/group to create your accounts
	- Edit /var/yp/hosts to fit your environment

 $\Box$  Initial and start services

# - Setup NIS Clients

□ Add NIS Servers' IP to /etc/hosts

 $\Box$  Edit /etc/master.passwd & /etc/group

- vipw
- $\Box$  Edit /etc/nsswitch.conf
	- hosts : files nis dns

#### Edit /etc/rc.conf

• nis\_client, nisdomainname, ypbind

### $\Box$  Testing tools

- ypcat
- ypwhich

# - Setup NFS environment

#### Nullfs (NFS Server)

- \$ mount\_nullfs /vol/home /net/home
- In **/etc/fstab**: /vol/home /net/home nullfs rw 2 2

Edit /etc/exports (NFS Server)

- $\Box$  Edit /etc/rc.conf
	- amd (NFS Client)
	- nfs\_server, mountd (NFS Server)

□ Edit amd.map (NIS Server)

### - Setup saduty as a NIS Slave Server

#### □ Edit /etc/rc.conf

- nis\_server, nisdomainname, ypxfrd
- Modity ypbind sequence (on every clients)
- $\Box$  Edit /var/yp/ypservers (on cshome)  $\Box$  Initial and (re)start services

# Step 5 - Finishing

sudoers (/usr/local/etc/sudoers)

- Including other sudoers file from /net/data/sudoers
- man sudoers to see more about "include".
- $\Box$  sahome:/etc/hosts.allow
	- sa-adm only can login sahome from saduty.
- $\Box$ /net/data/sata
	- sysadm only/
- **Login permissions** 
	- only sa-adm can login sa-core.

### After NIS & NFS servers.

- $\Box$  Rup.
- **Q** Ports tree.
- □ Log server.
- □ Backup.

# Rup

#### You can run rup on all servers.

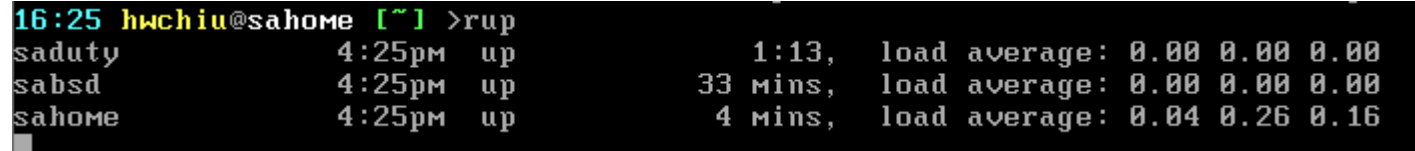

### Ports tree

 $\square$  Sahome exports it /usr/ports.

- Write /etc/make.conf
	- DISTDIR
	- WRKDIRPREFIX

#### Write a program which will update ports tree.

• It must be automatically executed at 1:30 A.M everyday on sahome.

### Log server

**□** Sahome as a Log server.

■ Write a program which will record the ssh inrormaion everyday.

- When
- Who
- **Where**
- Ex: Dec 14 17:26:10 hwchiu login saduty fail from 192.168.157.139

 $\Box$  The program must be automatically executed at 0:30 A.M everyday on sahome.

# Log server (continue)

 $\Box$  Your program should write the result to /net/data/ssh/

- $\Box$  The filename should follow the rule
	- Year\_Month\_Day
	- Example. 2013\_Dec\_13

```
/net/data/ssh/
2013 Dec 13
2013 Dec 14
2013 Dec 15
```
### Backup

- □ Use rsync to archive user's home directory on sahome.
- Write a program to backup user's home directory every 4 hours.
- $\Box$  The backup files should be put in /net/data/backup/
- $\Box$  We only maintain 10 copies.
	- hourly.0 (recently backup)
	- hourly.1
	- hourly.2
	- …
	- hourly.9

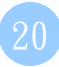

# Backup Example

#### Home directory: □ Backup directory:

vol/home/ hwchiu sppsorrg

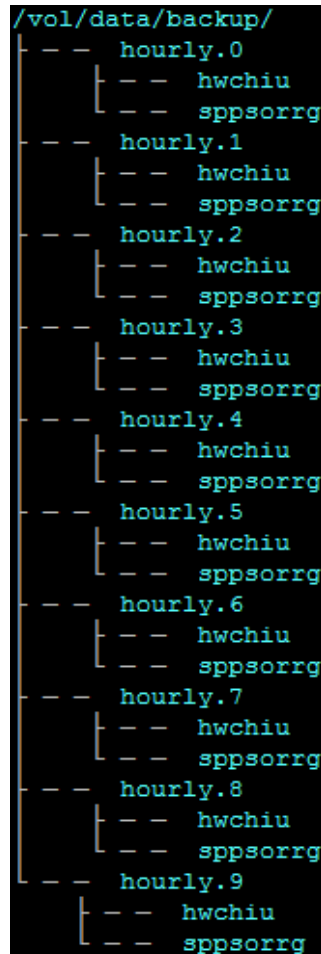

# Help

#### **□ Go to bsd<sup>\*</sup>.cs.nctu.edu.tw**

- □ IRC channel #nctuNASA on freenode
- Newsgroup cs.course.sysadmin
- □ BBS bs2.to board CS-SysAdmin
- □ Email ta@nasa.cs.nctu.edu.tw
- □ Goto CSCC to ask professional 3F!

## Appendix

# Appendix A – mount\_nullfs

#### $\square$  \$ man exports

A host may be specified only once for each local file system on the server and there may be only one default entry for each server file system that applies to all other hosts.

#### **The command**

- mount\_nullfs  $\langle$ origin $>$   $\langle$ new\_path $>$
- For example
	- *% mkdir /home/allhome* make a directory for Real NFS Home
	- *% mkdir /home/for\_nis* make a directory for NFS Home exports
	- *% mount\_nullfs /home/allhome /home/for\_nis* mount it
- $\Box$  Use it in /etc/fstab
	- Change the fstype to nullfs
	- For example

*/home/allhome /home/for\_nis nullfs rw 2 2*